- [Datei](#page--1-0)
- [Dateiversionen](#page--1-0)
- [Dateiverwendung](#page--1-0)
- [Metadaten](#page--1-0)

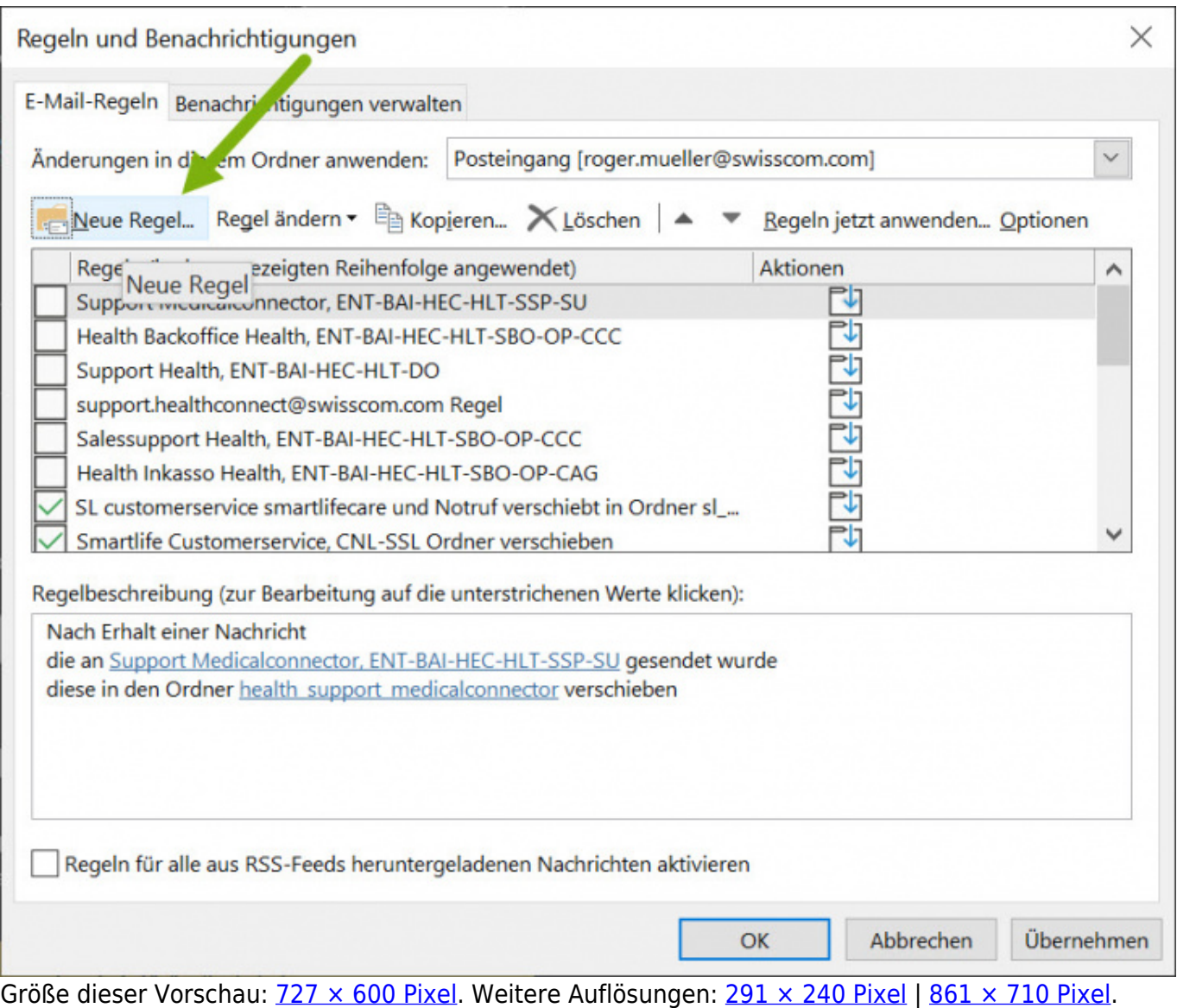

[Originaldatei](http://wiki.servicechampion.com/app/wiki/0/de/images/0/de/1/19/OutlookRegel1.jpg) (861 × 710 Pixel, Dateigröße: 225 KB, MIME-Typ: image/jpeg)

Datei hochgeladen mit MsUpload

## **Dateiversionen**

Klicke auf einen Zeitpunkt, um diese Version zu laden.

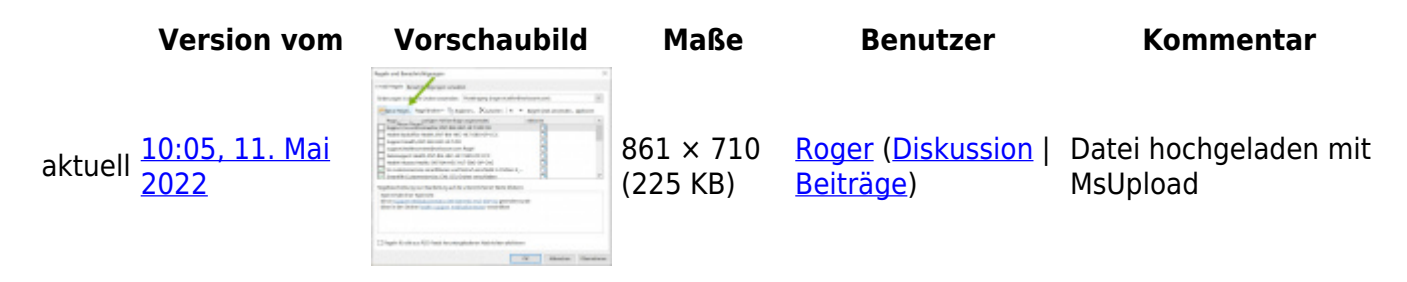

• Du kannst diese Datei nicht überschreiben.

## **Dateiverwendung**

Die folgende Seite verwendet diese Datei:

• [Microsoft Exchange, Outlook, E-Mail Benachrichtigungen nicht mehr im Spam Junk E-Mail Ordner](http://wiki.servicechampion.com/app/wiki/0/de/index.php?title=Microsoft_Exchange,_Outlook,_E-Mail_Benachrichtigungen_nicht_mehr_im_Spam_Junk_E-Mail_Ordner_erhalten,_E-Mail_Regeln_erstellen_f%C3%BCr_den_Posteingang_auf_dem_E-Mail_Server,_Inbox_rules) [erhalten, E-Mail Regeln erstellen für den Posteingang auf dem E-Mail Server, Inbox rules](http://wiki.servicechampion.com/app/wiki/0/de/index.php?title=Microsoft_Exchange,_Outlook,_E-Mail_Benachrichtigungen_nicht_mehr_im_Spam_Junk_E-Mail_Ordner_erhalten,_E-Mail_Regeln_erstellen_f%C3%BCr_den_Posteingang_auf_dem_E-Mail_Server,_Inbox_rules)

## **Metadaten**

Diese Datei enthält weitere Informationen, die in der Regel von der Digitalkamera oder dem verwendeten Scanner stammen. Durch nachträgliche Bearbeitung der Originaldatei können einige Details verändert worden sein.

**JPEG-Dateikommentar** LEADTOOLS v20.0